Betriebsanleitung Spielbericht Online- Vereine 1988 Contract 101.01.2008 Schulze

Einwahl ins Internetportal DFBnet.org, - SpielPLUS / Spielbericht

Die Kennung und das Passwort ist den zuständigen Personen im Verein zugesandt worden. Die Kennung ist anders als im Ergebnisdienst aufgebaut und beginnt mit SB22...

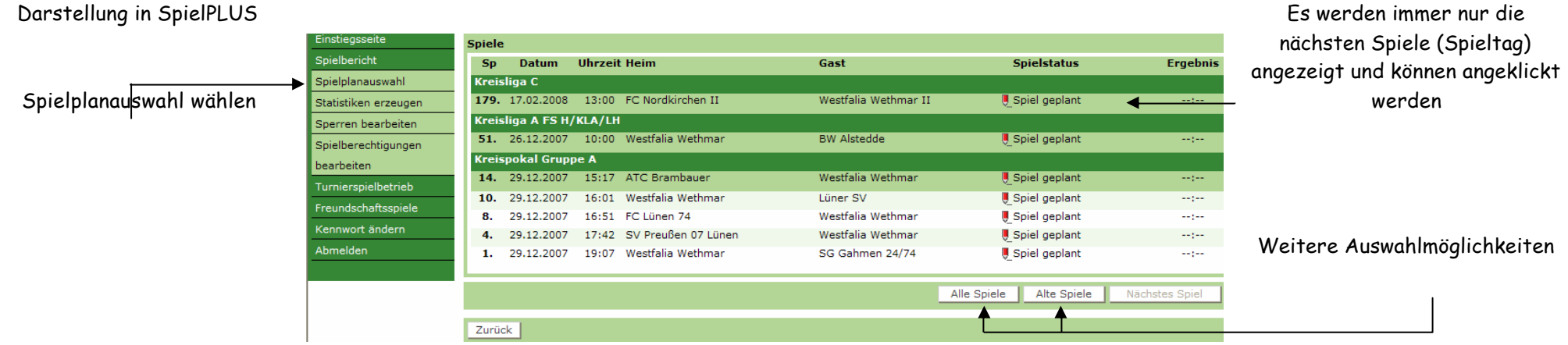

Die nachbeschriebenen Arbeitsgänge müssen von beiden Vereinen unabhängig voneinander vorgenommen werden. Das kann einmal kurz vor dem Spiel sein oder aber unter der Woche.

Angaben zur technischen Konzeption und Voraussetzung bitte aus DFBnet.org unter Service / Handbücher / Spielbericht einsehen, bzw. runterladen.

# Betriebsanleitung Spielbericht Online- Vereine 1988 Contract 101.01.2008 Schulze

Bearbeiten und Eintragung der Daten im Spielberichtskopf.

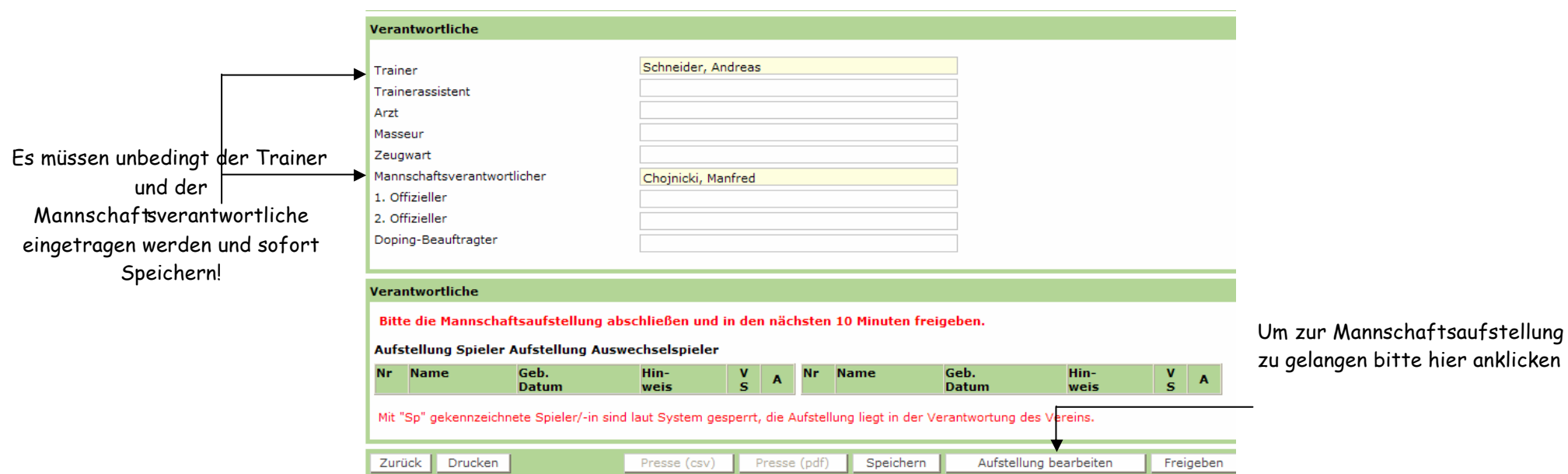

## Betriebsanleitung Spielbericht Online- Vereine 1980 11.01.2008 Schulze

### Anzeige der Spielberechtigungsliste direkt aus "Passonline"

Über Spielberechtigungen gelangt man auf die Eben e Spielerzuordnung für die Mannschaft

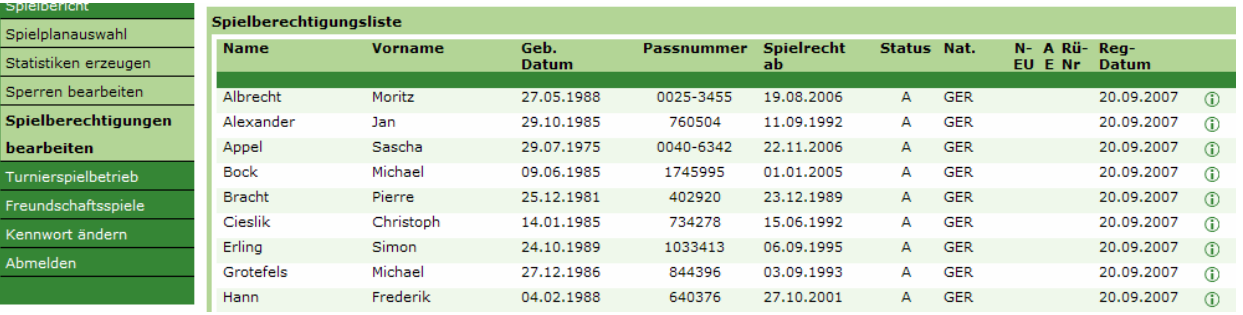

Eine Mannschaft die erstmalig den Spielbericht Online benutzt, muss zunächst die gemeldeten Spieler für die Mannschaft darstellen, (Begriff: Spielermeldeliste)

## Betriebsanleitung Spielbericht Online- Vereine 01.01.2008 Schulze

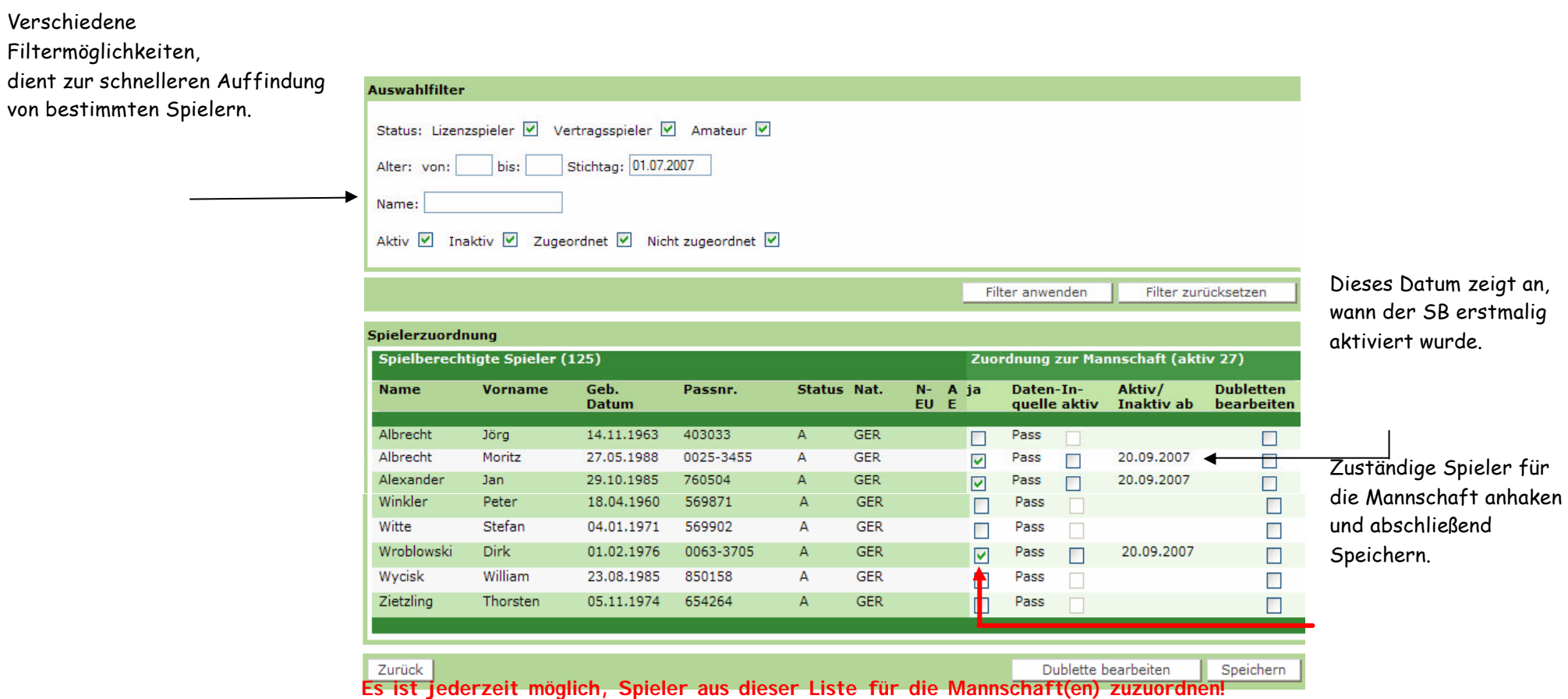

## Betriebsanleitung Spielbericht Online- Vereine 1980 11.01.2008 Schulze

Die ersten 11 Spieler die zum Spiel eingesetzt werden sollen, anhaken,

und mit diesem Button in Aufstellung transferiere

Den gleichen Vorgang mit Ersatzspielern durchführ

In diesem Feld werden besondere Hinweise z.B. Sperrfristen usw. angeze

.

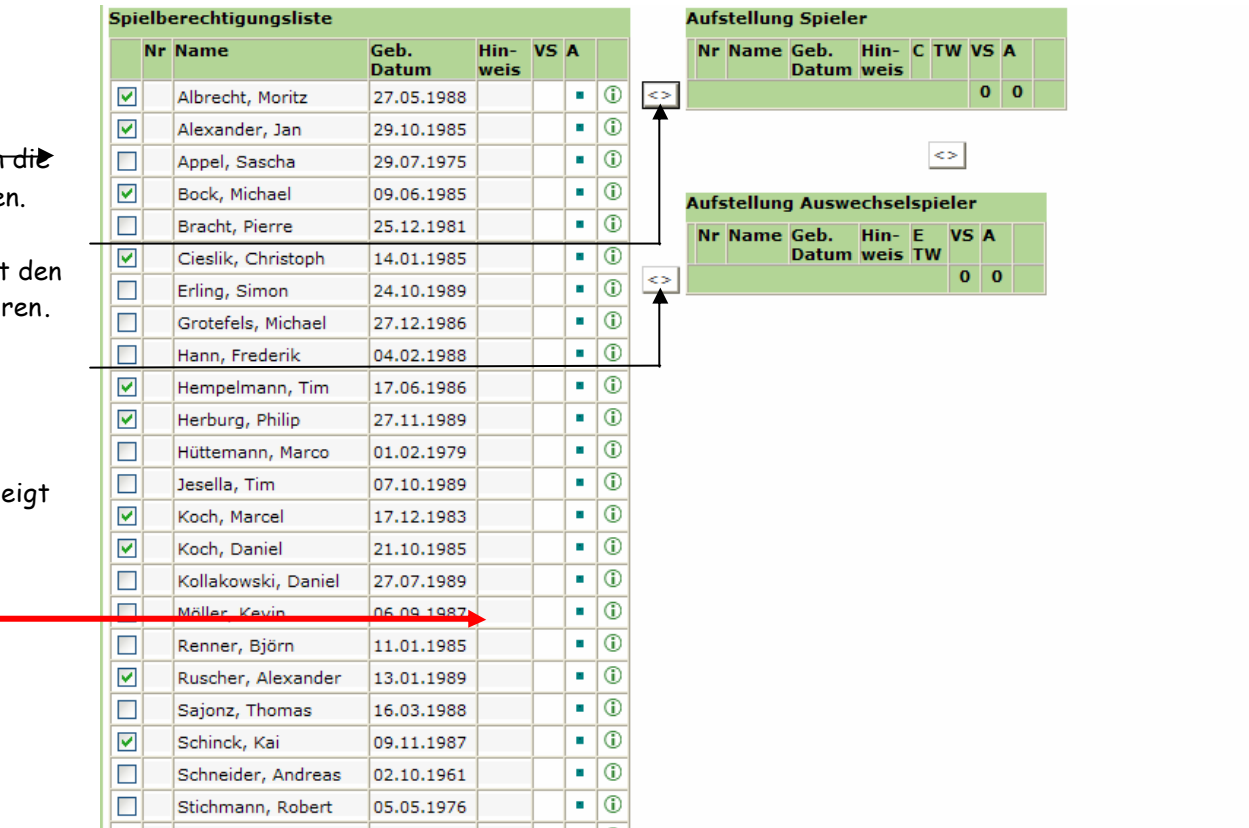

Zeichenerklärung: VS = Vertragsspieler A= Amateur TW= Torwart C= Spielführer

# Betriebsanleitung Spielbericht Online-Vereine 1980 01.01.2008 Schulze

Dieses Bild ergibt sich nach den Vorgängen auf der vorgegangenen

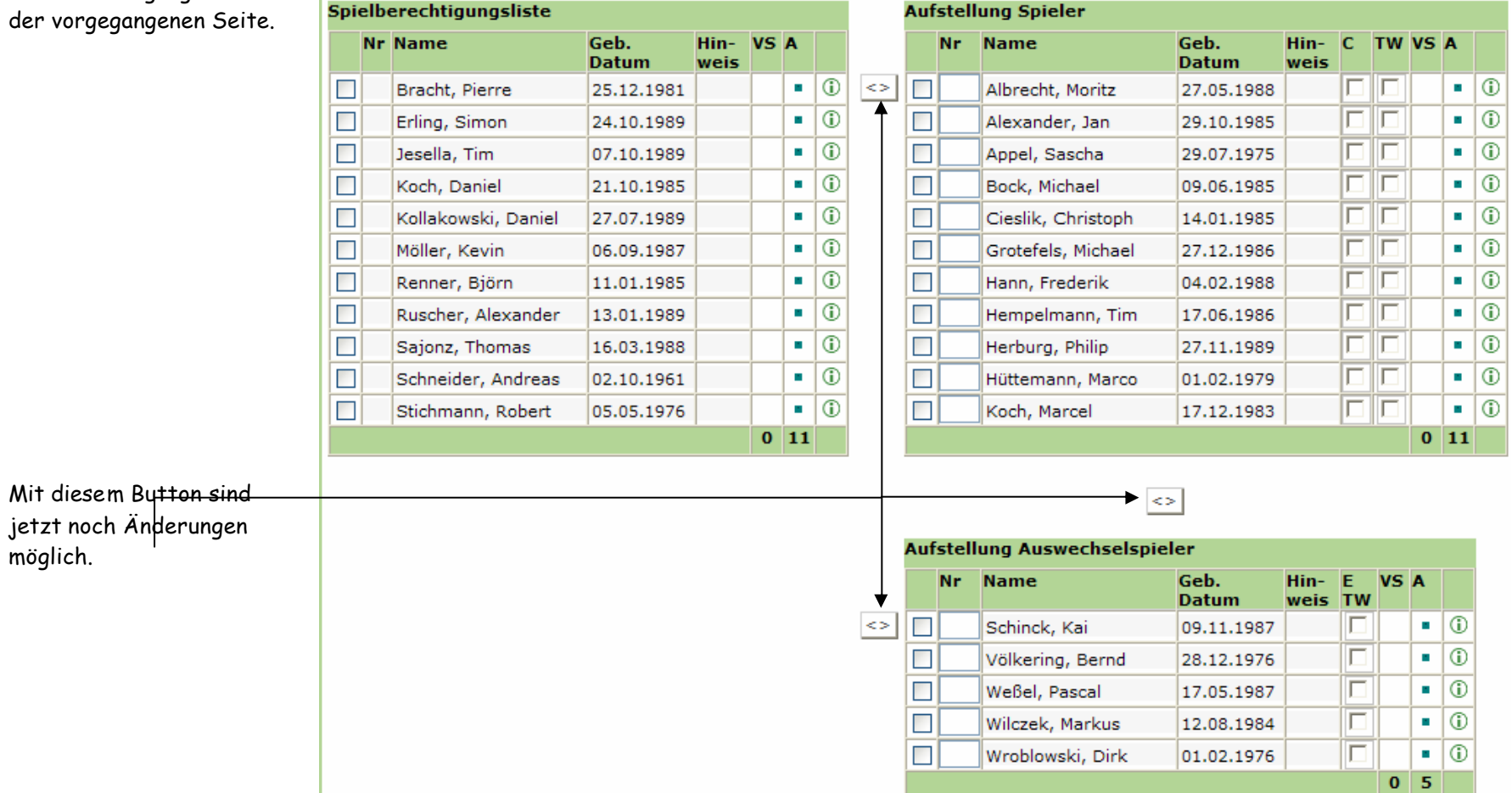

möglich.

## Betriebsanleitung Spielbericht Online- Vereine 01.01.2008 Schulze

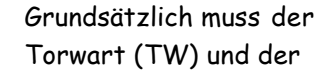

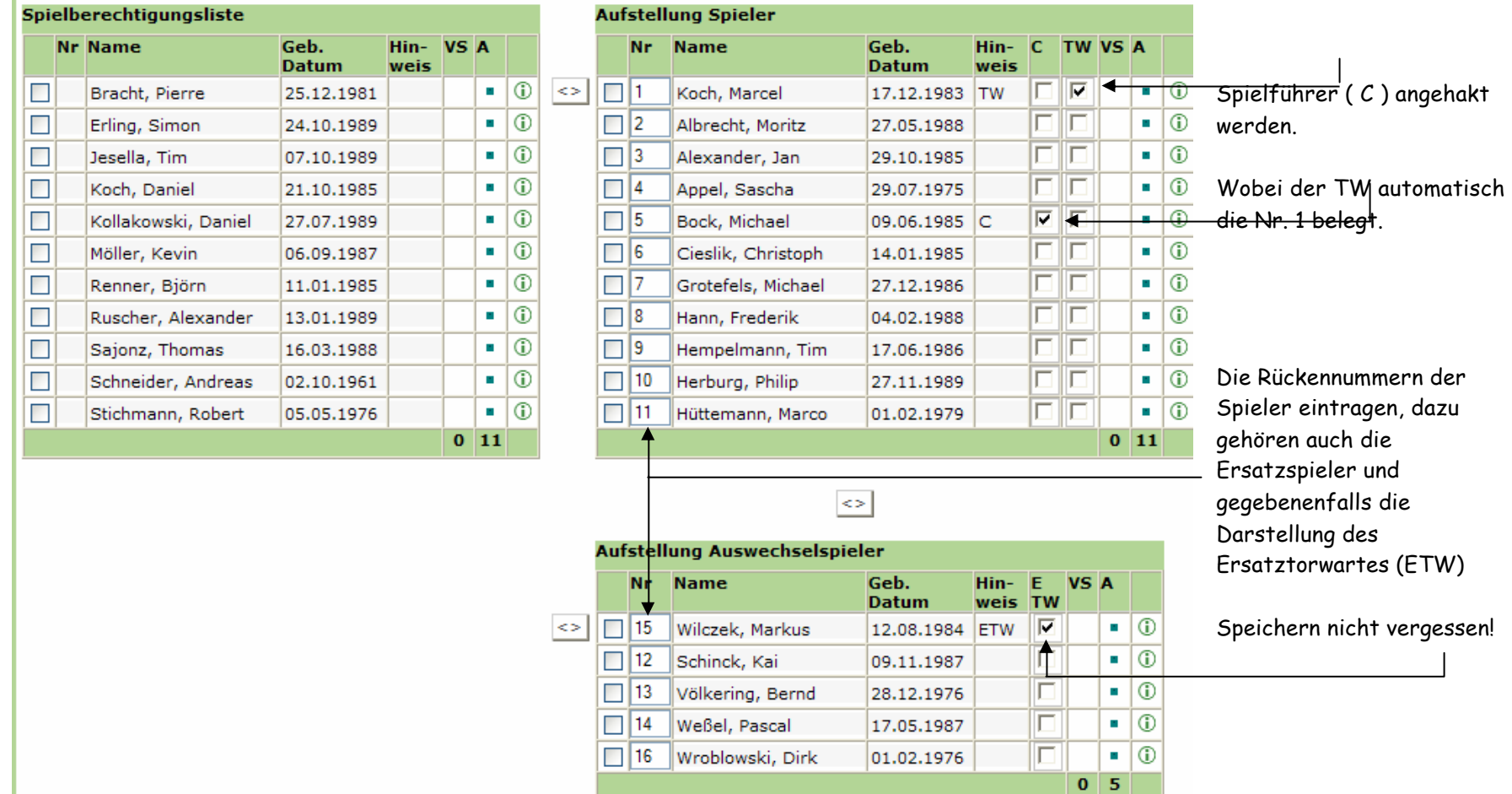

Spielbericht Online Seite 7

## Betriebsanleitung Spielbericht Online- Vereine 1988 Contraction 1.01.2008 Schulze

### Zeugwart Nach Abspeicherung Mannschaftsverantwortlicher Chojnicki, Manfred ergibt sich dieses 1. Offizieller Bild. 2. Offizieller Doping-Beauftragter Verantwortliche Bitte die Mannschaftsaufstellung abschließen und in den nächsten 10 Minuten freigeben. Aufstellung Spieler Aufstellung Auswechselspieler Nr Name Geb. Hin-**Name** Geb. Hinv Nr.  $\mathbf{v}$  $\overline{A}$ A **Datum** weis s. **Datum** weis s Koch, Marcel 15 Wilczek, Markus 1. 17.12.1983 TW  $\mathcal{C}$ 12.08.1984 ETW  $\mathcal{C}$ 2 Albrecht, Moritz 27.05.1988 Schinck, Kai 12 09.11.1987  $\mathbf{r}$ × Völkering, Bernd lз Alexander, Jan 29.10.1985 ×. 13 28.12.1976  $\mathbf{r}$ 4 Appel, Sascha 29.07.1975 ×.  $|14$ Weßel, Pascal 17.05.1987 ×. Nach der Kontrolle ls. Bock, Michael 09.06.1985 C Wroblowski, Dirk ×  $\mathcal{C}$ 16 01.02.1976 der Aufstellung 6 Cieslik, Christoph 14.01.1985 × 7 Grotefels, Michael 27.12.1986 a. muss diese 8 Hann, Frederik 04.02.1988  $\mathbf{r}$ Freigegeben werden. ١g Hempelmann, Tim 17.06.1986  $\mathcal{C}$ Achtung, danach Es kann ein Herburg, Philip 10 27.11.1989  $\mathcal{C}$ Ausdruck gestartet sind keine 11 Hüttemann, Marco 01.02.1979 × werden. Siehe Seite Veränderungen mehr  $10$ möglich! Mit "Sp" gekennzeichnete Spieler/-in sind laut System gesperrt, die Aufstellung liegt in der Verantwortung des Vereins. Drucken Speichern Aufstellung bearbeiten Freigeben Zurück I Presse (csv) Presse (pdf) Sollten nach der Freigabe noch Änderungen erforderlich sein, so kann diese nur der SR nach Spielende verändern!

Spielbericht Online Seite 8

# Betriebsanleitung Spielbericht Online- Vereine 1988 Contract de la contracte de la contracte de la contracte de la contracte de l

### Hier sieht man die fertige Aufstellung eines Vereins.

Verantwortliche

### Aufstellung Spieler Aufstellung Auswechselspieler

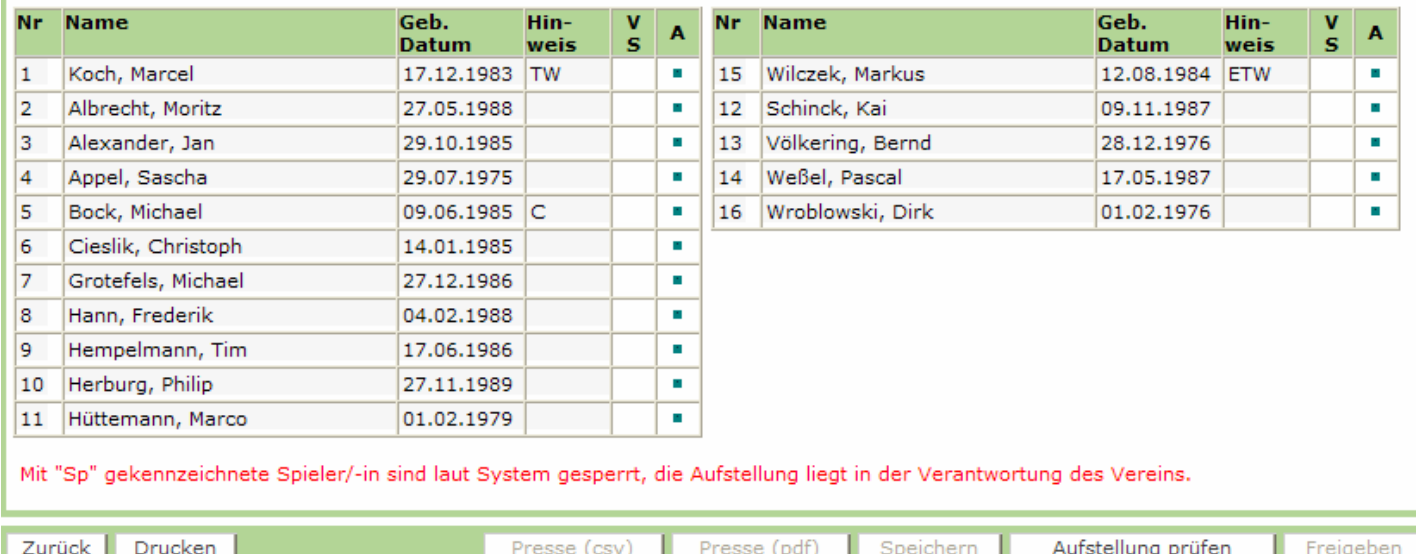

# Betriebsanleitung Spielbericht Online- Vereine 1980 11.01.2008 Schulze

### Probeausdruck der Aufstellung eines Vereins.

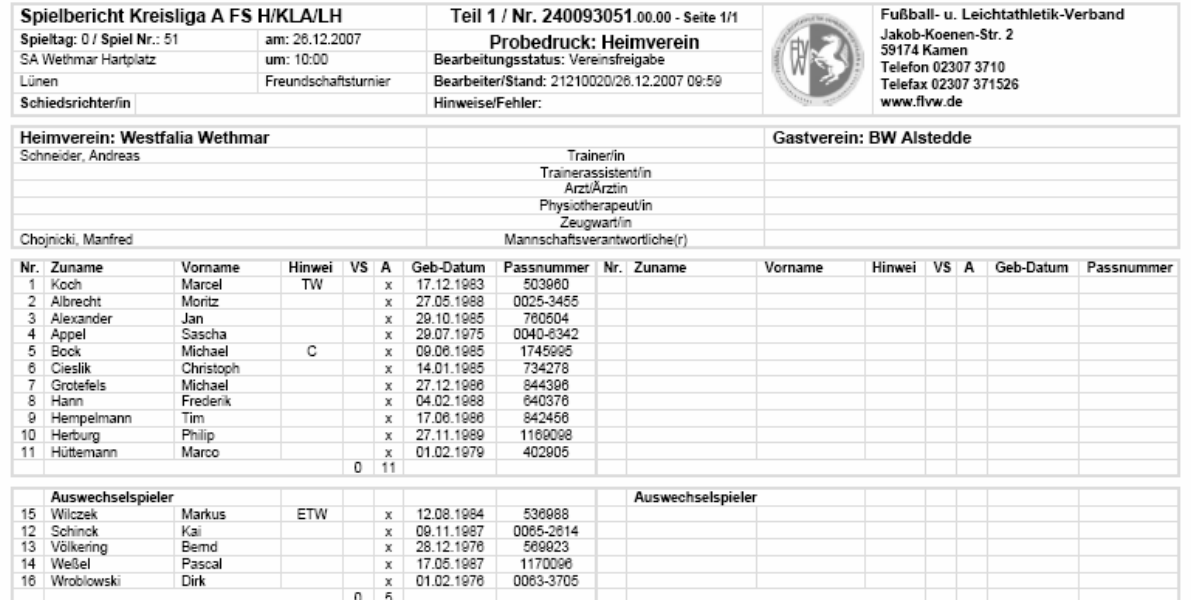

Probedruck, kein unterschriftsfähiges Dokument

## Betriebsanleitung Spielbericht Online- Vereine 1988 Contract 101.01.2008 Schulze

Fertiger Ausdruck des Spielberichts, der vor dem Spiel vom Heimverein ausgedruckt und dem Schiedsrichter übergeben werden muss.

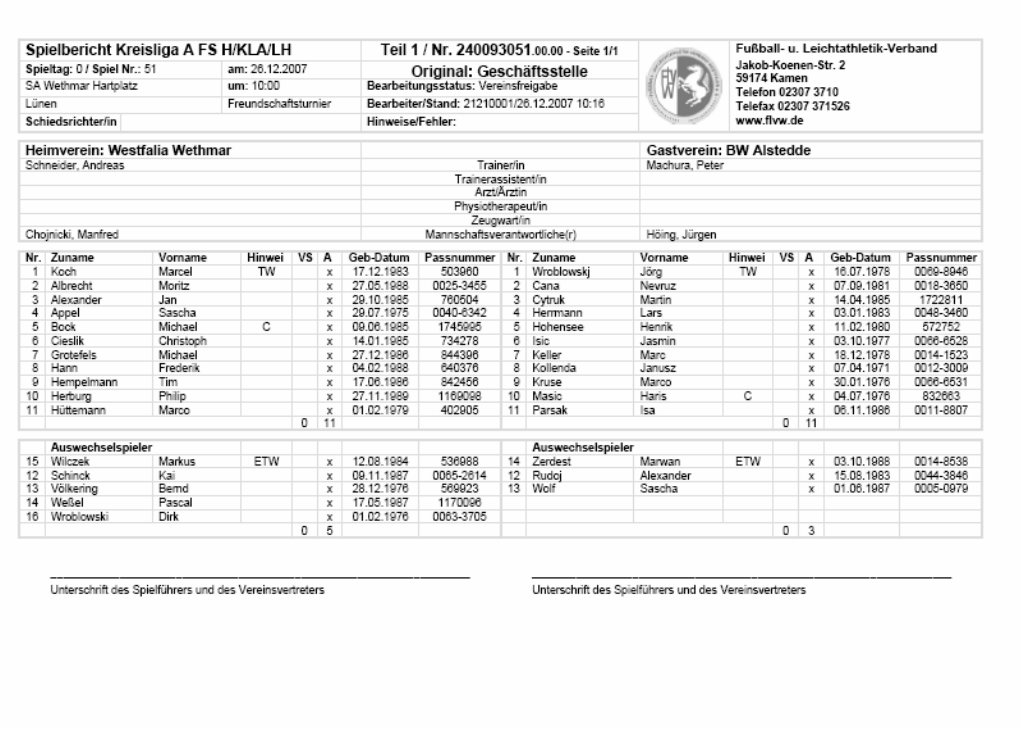

Nur der SR, der über DFBnet angesetzt ist, kann den Spielber icht bearbeiten! Sollte ein SR zum Spiel ausbleiben, muss ein Spielbericht nach der herkömmlichen Art gefertigt werden!!